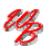

Uheels Bridge

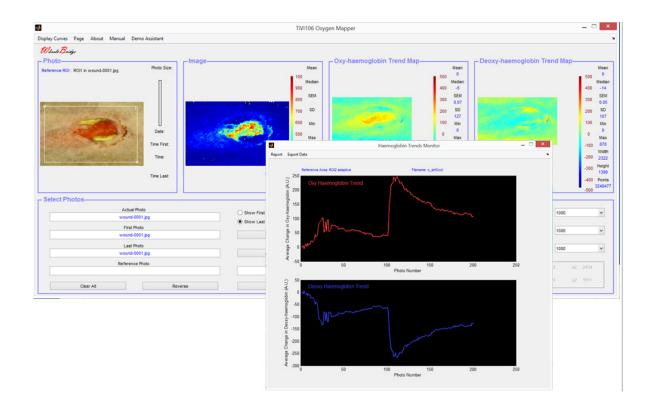

# Oxygen Mapper TiVi106 User Manual

User Manual 1.2 Version 1.2 February 2019

**PIONEERS IN TISSUE VIABILITY IMAGING** 

Dear Valued Customer!

Welcome to the WheelsBridge TiVi106 Oxygen Mapper toolbox intended for automatic and user-independent analysis of alterations and trends in tissue oxy- and deoxy-haemoglobin.

The WheelsBridge TiVi106 Oxygen Mapper toolbox utilizes a highly sensitive digital camera with polarization filters making it possible to suppress surface reflections from the skin. The versatile system software – based on the MATLAB® high performance language for technical computing – allows for rapid and easy capturing and analysis of images. Among the many useful features of the TiVi106 Oxygen Mapper software the following are of particular interest:

- Automatic capturing of photos in cross-polarized mode.
- Lateral resolution approximately 5 micro-meters per pixel when using the *TiViMagnifier* (optional).
- Generates trend maps of tissue oxy- and deoxy-haemoglobin.
- Automatically calculates trend curves from a stack of photos.
- Oxy- and deoxy-haemoglobin trend maps and curves are constructed using a baseline region of interest or adjacent regions of interest as reference.
- All data generated can be exported to ASCII-format spread sheets.
- Integrated Report Generator facilitates print out of main results.

We are convinced that the TiVi106 Oxygen Mapper will be a productive tool in the validation of the tissue repair processes, in assessment of the healing wound and many other applications.

Thank you for choosing the WheelsBridge TiVi106 Oxygen Mapper.

WheelsBridge AB

Information in this document is subject to change without notice and does not represent a commitment on the part of WheelsBridge AB. No part of this manual may be reproduced or transmitted in any form or by any means, electronically or mechanically, including photocopying and recording, for any purpose without the written permission of WheelsBridge AB.

Any use of application of WheelsBridge products must be performed by properly trained and qualified personnel. WheelsBridge AB takes no responsibility for action taken on the basis of information derived from the use of the product described in this manual or from consequential damages in connection with furnishing, performance or use of this manual.

Licensee's limited rights are governed by the license agreement between WheelsBridge AB and MathWorks. Licensee may not modify or remove any license agreement file (MarthWorks or third party) that is included with the MCR Libraries ("MCR Library License"). Licensee of this Application accepts the terms of the MCR Library License.

The *Oxygen Mapper* is not registered as a Medical Device. It is intended for research applications only.

WheelsBridge is a registered trade mark.

# 1. INTRODUCTION

The haemoglobin molecules in the red blood cells are responsible for transportation of oxygen from the lungs to the tissue. Light absorption properties of the haemoglobin molecules are dependent on the oxygen saturation status which can be assessed by analysis of diffused back-scattered light in the visible region. If the amount of light absorption in tissue within the red and green wavelength bands is analyzed, trend maps of the relative concentration of oxy- and deoxy-haemoglobin can be constructed and displayed.

From a technical point of view alterations in local concentration of oxy- and deoxyhaemoglobin can be assessed by the use of polarization spectroscopy imaging provided by the *Tissue Viability Imaging system TiVi700* operating in cross-polarized mode.

The wave-length-dependent local alteration in Optical Density of diffusely backscattered light  $(\Delta OD)$  is proportional to the sum of the products of the chromophore's extinction coefficient  $(\epsilon)$  and the alterations in concentration of the different chromophores ( $\Delta C$ ). Given that – in addition to different chromophores in the basic tissue matrix - the most important dynamically changing chromophores in tissue are the oxy- and deoxy-haemoglobin molecules, the following equations can be set up for the red and the green wavelength bands:

 $\Delta OD(red) \sim \epsilon_{oh}(red) * \Delta C_{oh} + \epsilon_{doh}(red) * \Delta C_{doh} + \epsilon_{tissue}(red) * \Delta C_{tissue}$ 

 $\Delta OD(green) \sim \epsilon_{oh}(green) \star \Delta C_{oh} + \epsilon_{doh}(green) \star \Delta C_{doh} + \epsilon_{tissue}(green) \star \Delta C_{tissue}$ 

where  $\epsilon_{oh}$ ,  $\epsilon_{doh}$  and  $\epsilon_{tissue}$  represent the extinction coefficients for oxy-haemoglobin, deoxy-haemoglobin and tissue respectively,

and

 $\Delta C_{oh}$ ,  $\Delta C_{doh}$  and  $\Delta C_{tissue}$  represent the changes in concentration (from a reference point in time or reference tissue area) respectively.

Under the assumption that the tissue matrix does not change in the short-term perspective,  $\Delta C_{\text{tissue}}$  can be set to zero and the equation system transforms into:

 $\Delta OD(red) \sim \epsilon_{oh}(red) * \Delta C_{oh} + \epsilon_{doh}(red) * \Delta C_{doh}$ 

 $\Delta OD(green) \sim \epsilon_{oh}(green) \star \Delta C_{oh} + \epsilon_{doh}(green) \star \Delta C_{doh}$ 

This new equation system is composed of two equations with two unknown variables ( $\Delta C_{oh}$  and  $\Delta C_{doh}$ ) and can therefore be solved ( $\Delta C_{oh}$  and  $\Delta C_{doh}$  can be calculated) based on the extinction coefficient values and average path-lengths tabulated in the literature, the known sensitivity of the camera and spectral density of the illuminating light, and the measured difference in OD in the back-scattered light.

In practice the reference values can be obtained in one of three different ways.

- 1. One of the photos in a stack of photos can be used as the reference photo. The actual reference area is defined by the user-drawn region of interest in this photo. Only a single region of interest is needed in this case and the region of interest in the reference photo constitutes the basis for calculating the reference value. The benefit of this alternative is that the same skin site is used for reference and measurement. The drawback is that the reference value and the actual measurement value may be calculated from photos captured at different points in time.
- 2. One of the photos in a stack of photos can be used as the reference photo. The actual measurement area is defined by the user-drawn region of interest in this photo. A second region of interest defines the reference area. Two regions of interest are required in this case and the second region of interest in the reference photo constitutes the basis for calculating the reference value. The benefit of this alternative is that different skin sites can be used for reference and measurement respectively. The drawback is that the reference value and the actual measurement value are still calculated from photos captured at different points in time.
- 3. In an alternative arrangement the reference area is continuously updated and based on a region of interest in the same photo as the measurement region of interest. The actual measurement area is defined by the region of interest drawn by the user in this photo. A second region of interest defines the reference area. Two regions of interest are required in this case. The benefit of this alternative is that different skin sites can be used for reference and measurement area (i.e. based on values captured at the same photo as the measurement area (i.e. based on values captured at the same point in time). The drawback may be that the reference value and the actual measurement value are calculated from two separate sites on the skin.

The intended use of the *TiVi106 Oxygen Mapper* is to analyse changes in concentration of oxy- and deoxy-haemoglobin molecules in skin or other tissue in experimental and research applications. It is not yet approved for the diagnosis and treatment of disease.

# **2. OPERATING PRINCIPLE**

After uploading as single or a sequence of photos, a region of interest is drawn in the photo to define the measurement area (white color boundaries). The relative changes in oxy- and deoxy-haemoblogin within the region of interest are mapped and displayed. If only a single region of interest is employed, the reference oxy- and deoxy-haemoglobin maps are calculated as the average oxy- and deoxy- haemoglobin values within the region of interest. The oxy- and deoxy-haemoglobin maps therefore display spatial variations around these average values with the azure color as the zero-deviation indicator color while pixels with values higher than the average value are displayed in colors towards red and pixels with values lower than the average value are displayed in colors towards blue. If as sequence of photos is uploaded, the reference map is always based on the average oxy- and deoxy-haemoglobin values within the actually displayed photo after the **Reference Photo ROI1** radio-button is clicked.

If a second region of interest (green color boundaries) is drawn, this region of interest defines the reference area. In case the **Reference Photo ROI2** radio-button is selected, the reference map is calculated based on the average values of the actually displayed photo and the associated reference map is used in all the photos in the sequence. In case the **Adaptive Reference ROI2** is selected, the reference map is continuously updated based on values within the region of interest in the actually displayed photo while scanning through the entire sequence of photo. When all photos have been scanned through clicking **Display Curves** in the pull-don menu opens a new window that displays changes (in arbitrary units) of the average oxy- and deoxy-haemoglobin values within the measurement region of interest with reference to the selected reference values as selected by the **Select As Reference** radio-buttons.

# **3. GETTING STARTED**

The basic features of the *TiVi106 Oxygen Mapper* are probably best explained by way of an example. In the following example it is assumed that the photos *wound-0001.jpg* and  $c\_artOccl-0001.jpg - c\_artOccl-0201.jpg$  have been captured by a TiVi camera system and stored in the *TiVi106 demonstration* folder. These photos display a healing wound and a stack of photos during arterial occlusion at the ankle level followed by the post-occlusive hyperaemia respectively.

- IVVI/00 Analyzer Window.

   Image

   TVi106 Oxygen Mapper

   Image

   Image

   Oxy-haemoglobin Trend Map
- 1. Open the *TiVi106 Oxygen Mapper* toolbox from the **Toolbox** pull-down menu in the *TiVi700 Analyzer* window.

| 22                                                    | TIVITU6 OXy          | gen mapper                         |                               |
|-------------------------------------------------------|----------------------|------------------------------------|-------------------------------|
| Display Curves Page About Manual Demo Assistant       |                      |                                    | د                             |
| Wheels Bridge                                         |                      |                                    |                               |
|                                                       | mage                 | Coxy-haemoglobin Trend Map         | – Deoxy-haemoglobin Trend Map |
| Reference ROI: ROI2 in c_artOccl-0201.jpg Photo Size: | Mean                 | Mean                               | Mean                          |
|                                                       | 400 185<br>Median    | 500 38<br>Median                   | 500 -40<br>Median             |
|                                                       | 360 187              | 400 40                             | 400 -42                       |
|                                                       | 320 SEM              | 300 SEM                            | 300 SEM                       |
|                                                       | <b>•</b>             | 0.1                                | 0.14                          |
|                                                       | 42                   | 58                                 | 75                            |
|                                                       | 240 Min              | 100 Min                            | 100 Min                       |
| Date:<br>11-Mar-2015                                  | 2/0<br>200 Max       | 0<br>0 Max                         | 0<br>0 Max                    |
| Time First:                                           | 160 447/447          | -100 204                           | -100 220                      |
| Time:                                                 | Width<br>120 1712    | -200 500                           | Width<br>-200 500             |
| 10:22:41                                              | 80 Height            | -300 Height                        | -300 Height                   |
| 00:19:01<br>Time Last:                                | 1792                 | 558                                | 558                           |
|                                                       | 40 Points<br>2625984 | -400 Points<br>279000              | -400 Points<br>279000         |
|                                                       | 0                    | -500                               | -500                          |
| C Select Photos                                       |                      | Controls                           |                               |
| Actual Photo                                          | Show First Photo     | Manual Select as Reference         | Color Span TiVi 400 🗸         |
|                                                       | Show Last Photo      | Reference Photo ROI1               |                               |
| First Photo                                           | First Photo          | Reference Photo ROI2               | Color Span Oxy 1000 V         |
| Last Photo                                            | Filst Photo          | Automatic   Adaptive Reference ROD |                               |
| Last Photo                                            | Last Photo           |                                    | Color Span DeOxy 1000 V       |
| Reference Photo                                       | Step                 | Pause Show ROI                     |                               |
| Relation Photo                                        | 3160                 |                                    | x: x1: x2:                    |
|                                                       |                      | Abort Refresh                      | y: y1: y2:                    |
| Clear All Reverse                                     | Step                 | Kellean                            |                               |

2. Click the **First Photo** button and navigate to the *TiVi106demonstration* folder. Doubleclick the *wound-0001.jpg* file. This photo will now be uploaded from the disk and displayed together with the corresponding TiVi-image (map of red blood cell concentration).

|                                                 | TīVi106 Ox                        | rgen Mapper               |                             |                       | _ 🗆 ×                        |
|-------------------------------------------------|-----------------------------------|---------------------------|-----------------------------|-----------------------|------------------------------|
| Display Curves Page About Manual Demo Assistant |                                   |                           |                             |                       | v                            |
| Wheels Bridge                                   |                                   |                           |                             |                       |                              |
| Photo Reference ROI: Photo Size:                | Mean 100                          | Oxy-haemoglobin Trend Map | Mean<br>500                 | eoxy-haemoglobin Tren | Mean<br>500                  |
|                                                 | Median<br>900<br>800<br>800       |                           | Median<br>400<br>SEM<br>300 |                       | Median<br>400<br>300 SEM     |
|                                                 | 700 SD<br>600 Min                 |                           | 200 SD<br>100 Min           |                       | <sub>200</sub> SD<br>100 Min |
| Date:<br>Time First:                            | 500 Max<br>400<br>Width           |                           | 0 Max<br>-100 Width         |                       | 0 Max<br>-100 Width          |
| Time:                                           | 300 Height                        |                           | -200<br>-300 Height         |                       | -200<br>-300 Height          |
| Time Last:                                      | 100 Points<br>0                   |                           | -400 Points<br>-500         |                       | -400 Points<br>-500          |
| - Select Photos                                 |                                   | - Controls-               |                             |                       |                              |
| Actual Photo<br>wound-0001.jpg                  | Show First Photo  Show Last Photo | Manual                    | Select as Reference         | Color Span TiVi       | 1000 🗸                       |
| First Photo<br>wound-0001.jpg                   | First Photo                       | Automatic                 | Reference Photo ROI2        | Color Span Oxy        | 1000 🗸                       |
| Last Photo<br>wound-0001.jpg                    | Last Photo                        |                           | Adaptive Reference ROI2     | Color Span DeOxy      | 1000 🗸                       |
| Reference Photo                                 | Step                              | Pause                     | Show ROI                    | x: x1:                | x2:                          |
| Clear All Reve                                  | 1<br>Step                         | Abort                     | Refresh                     | y: y1:                | y2:                          |

3. Draw a region of interest around the wound area in the photo. The relative oxy- and deoxy-haemoglobin maps will now be displayed. The references maps are calculated based on the average value of the oxy- and deoxy-haemoglobin concentrations inside the region of interest and the actual relative oxy- and deoxy-haemoglobin maps are calculated with respect to these reference maps.

| <b>4</b>                                        | TiVi106 Oxyg                                                                          | gen Mapper                  |                                                                                                    |                       | _ 🗆 🗙                                                                                                    |
|-------------------------------------------------|---------------------------------------------------------------------------------------|-----------------------------|----------------------------------------------------------------------------------------------------|-----------------------|----------------------------------------------------------------------------------------------------|
| Display Curves Page About Manual Demo Assistant |                                                                                       |                             |                                                                                                    |                       | •                                                                                                    |
| Wheeld Bridge                                   | Mean<br>900 55M<br>700 50<br>600 Mn<br>900 Max<br>400 Wath<br>200 Height<br>100 Pents | Coxy-haemoglobin Trend Map- | Mean           500         0           Median         1           400         -15           500         0           200         SD           200         SD           100         Min           -100         Max           -100         Max           -200         1375           -300         Height           -300         1155           -300         1155           -300         1155           -300         1155 | boxy-haemoglobin Tren | d Map<br>500 0<br>Hedian<br>400 -12<br>300 5EM<br>300 5D<br>200 5D<br>99<br>100 Min<br>0 Max<br>-100 902<br>Weth<br>-200 1875<br>-300 Height<br>-300 Height<br>-300 1185<br>-400 Points |
| - Select Photos                                 | Show First Photo                                                                      | Controls                    | -500 Select as Reference                                                                                                    | Color Span TiVi       | -500                                                                                                    |
| wound-0001,jpg<br>First Photo<br>wound-0001,jpg | Show First Photo  Show Last Photo  First Photo                                        |                             | Reference Photo ROI1<br>Reference Photo ROI2                                                                                                    |                       | 1000 V                                                                                                    |
| Last Photo<br>wound-0001.jpg                    | Last Photo                                                                            |                             | Adaptive Reference ROI2                                                                                                    | Color Span DeOxy      | 1000 🗸                                                                                                    |
| Reference Photo                                 | Step<br>1                                                                             | Pause                       | Show ROI                                                                                                    | x: x1: 540            |                                                                                                    |
| Clear All Reverse                               | Step                                                                                  | Abort                       | Refresh                                                                                                    | y: y1: 200            | y2: 1385                                                                                                    |

- 4. Click the Clear All button to reset the *TiVi106 Oxygen Mapper* window.
- 5. Click the **First Photo** button and navigate to the *TiVi106demonstration* folder. Doubleclick the *c\_artOccl-0001.jpg* file. The last photo in the actual sequence will now be uploaded and displayed.

|                                          |                         | TiVi106                                                                                                    | Oxygen Mapper |                         |                      | -      |           |
|------------------------------------------|-------------------------|----------------------------------------------------------------------------------------------------|---------------|-------------------------|----------------------|--------|-----------|
| ay Curves Page About Manual              | Demo Assistant          |                                                                                                    |               |                         |                      |        |           |
| heals Bridge                             |                         |                                                                                                    |               |                         |                      |        |           |
| hoto                                     | Image                   |                                                                                                    |               | d Map                   | oxy-haemoglobin Trer | nd Map |           |
| erence ROI :                             | Photo Size:             | Mei                                                                                                    |               | Mean                    |                      |        | Me        |
|                                          |                         | 100 Med                                                                                                    | an            | 500<br>Median           |                      | 5      | 500<br>Me |
| T                                        |                         | 900                                                                                                    |               | 400                     |                      | 4      | 400       |
| and the second second                    |                         | 800 SE                                                                                                    | 4             | 300 SEM                 |                      | 3      | 300 S     |
|                                          |                         | 700 50                                                                                                    |               | 200 SD                  |                      | 2      | 200       |
| Contractor Aller                         |                         |                                                                                                    |               |                         |                      |        |           |
| - I Among                                | Date:                   | and the second second second second second second second second second second second second second second second |               |                         |                      |        |           |
| CONSTRUCTION OF THE OWNER                |                         | 500 Ma                                                                                                    | <             | 0 Max                   |                      |        | 0 N       |
| 1. 1. 1. 1. 1. 1. 1. 1. 1. 1. 1. 1. 1. 1 | Time First:             | 400 Wid                                                                                                    | th            | -100<br>Width           |                      | -1     | 100<br>W  |
| -1                                       | Time:                   | 300                                                                                                    |               | -200                    |                      | -2     | 200       |
| CALL IN                                  |                         | 200 Heig                                                                                                    | ht            | -300 Height             |                      | -3     | 300 He    |
|                                          | Time Last:              | . 100 Poir                                                                                                    | ts            | -400 Points             |                      | -4     | 400 Po    |
|                                          |                         | ; • <sub>0</sub>                                                                                                 |               | -500                    |                      | -5     | 500       |
| elect Photos                             |                         |                                                                                                    | Controls      |                         |                      |        |           |
|                                          | al Photo                | O Show First Photo                                                                                               | Manual        | Select as Reference     | Color Span TiVi      | 1000   | ~         |
|                                          | ccl-0201.jpg            | Show Last Photo                                                                                                  | Malida        | Reference Photo ROI1    |                      |        |           |
|                                          | t Photo<br>ccl-0001.jpg | First Photo                                                                                                    |               | Reference Photo ROI2    | Color Span Oxy       | 1000   | ~         |
|                                          | t Photo                 | 110111010                                                                                                    | Automatic     | Adaptive Reference R012 |                      |        |           |
|                                          | ccl-0201.jpg            | Last Photo                                                                                                    |               |                         | Color Span DeOxy     | 1000   | ~         |
| Refere                                   | nce Photo               | Step                                                                                                    | Pause         | Show ROI                |                      |        | _         |
|                                          |                         | 1                                                                                                    |               |                         | x: x1:               | ×2:    |           |
| Clear All                                | Reverse                 | Step                                                                                                    | Abort         | Refresh                 | y: y1:               | y2:    |           |
| Creat All                                | Reverse                 | Step                                                                                                    |               |                         | -                    |        |           |

6. Draw a region of interest in the lower part of the photo.

|                                                                                                    |         |                    | TiVi106 Oxyg  | jen Mapper              |                         |                        | _ □             |
|----------------------------------------------------------------------------------------------------|---------|--------------------|---------------|-------------------------|-------------------------|------------------------|-----------------|
| play Curves Page About Manual Demo Assistant                                                                                                    |         |                    |               |                         |                         |                        |                 |
| Vheele Bridge                                                                                                    |         |                    |               |                         |                         |                        |                 |
| Photo                                                                                                    | Image   |                    |               | - Oxy-haemoglobin Trend | Map                     | eoxy-haemoglobin Trend | Map             |
| eference ROI: ROI1 in c_artOccl-0201.jpg Photo 5                                                                                                    |         |                    | Mean          |                         | Mean                    |                        | Me              |
| and a second second s |         |                    | 100           |                         | 500 0                   |                        | 500             |
|                                                                                                    |         |                    | Median<br>900 |                         | Median<br>400 0         |                        | 400 Mec         |
|                                                                                                    |         |                    | 800 SEM       |                         | 300 SEM                 |                        | 300 58          |
|                                                                                                    |         |                    |               |                         | 0.12                    |                        | 0.              |
|                                                                                                    |         |                    | 700 SD        |                         | 200 SD<br>62            |                        | 200 \$          |
|                                                                                                    |         |                    | 600 Min       |                         | 100 Min                 |                        | 100 M           |
| Date                                                                                                    |         |                    | 500 Max       |                         | 0<br>0<br>Max           |                        | 0 M             |
| Time Fir                                                                                                    | t i     |                    | 400           |                         | -100 180                |                        | -100 2          |
| Time                                                                                                    |         |                    | Width<br>300  |                         | Width -200 488          |                        | -200 d          |
|                                                                                                    |         |                    |               |                         | U.L.A.                  |                        |                 |
| Time La                                                                                                    |         |                    | 200 -         |                         | -300 Height<br>539      |                        | -300 Hei<br>53  |
|                                                                                                    |         |                    | 100 Points    |                         | -400 Points<br>263032   |                        | -400 Poi<br>263 |
|                                                                                                    |         |                    | 0             |                         | -500                    |                        | -500            |
| Select Photos                                                                                                    |         |                    |               | Controls                |                         |                        |                 |
| Actual Photo                                                                                                    |         | O Show First Photo |               | Manual                  | Select as Reference     | Color Span TiVi 1      | 1000 ~          |
| c_artOccl-0201.jpg                                                                                                    |         | Show Last Photo    |               |                         | Reference Photo ROI1    |                        |                 |
| First Photo<br>c. artOccI-0001.jpg                                                                                                    |         | First Photo        |               |                         | Reference Photo ROI2    | Color Span Oxy 1       | 1000 ~          |
|                                                                                                    |         | 110111010          |               | Automatic               | Adaptive Reference R012 | -                      |                 |
| Last Photo<br>c_artOcci-0201.jpg                                                                                                    |         | Last Photo         |               |                         |                         | Color Span DeOxy 1     | 1000 ~          |
| Reference Photo                                                                                                    |         | Step               |               | Pause                   | Show ROI                |                        |                 |
| Kelerence Photo                                                                                                    |         | 1                  |               |                         |                         | x: x1: 952             | x2: 1439        |
|                                                                                                    |         |                    |               | Abort                   | Refresh                 | y: y1: 1152            | y2: 1690        |
| Clear All                                                                                                    | Reverse | Step               |               | 7.0011                  |                         |                        |                 |

7. The reference area is now calculated as the average oxy- and deoxy haemoglobin concentration values within the actual region of interest and corresponding oxy-and deoxy-haemoglobin maps are displayed. To change the reference area to be calculated from the region of interest in the first photo click the **Show First Photo** radio-button and then click the Reference **Photo ROI1** button.

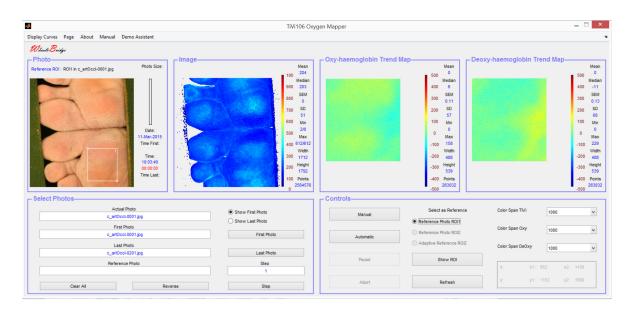

8. Click the **Automatic** button to scan through the photos in the sequence (and calculate the corresponding average oxy- and deoxy haemoglobin concentration changes).

|                                                     | TiVi106 Oxy                                                                                                    | gen Mapper                |                         |                    | -           |         |
|-----------------------------------------------------|----------------------------------------------------------------------------------------------------|---------------------------|-------------------------|--------------------|-------------|---------|
| lay Curves Page About Manual Demo Assistant         |                                                                                                    |                           |                         |                    |             |         |
| Phento Bridge                                       |                                                                                                    |                           |                         |                    |             |         |
| hoto                                                |                                                                                                    | - Oxy-haemoglobin Trend M | lan Deo                 | xy-haemoglobin Tre | nd Man      |         |
| ference ROI: ROI1 in c_artOccl-0001.jpg Photo Size: | Mean                                                                                                    |                           | Mean                    | .,                 |             | 1       |
|                                                     | 100 185                                                                                                    |                           | 500 -52                 |                    | 50          |         |
|                                                     |                                                                                                    |                           | Median<br>400 -53       |                    | 40          | N<br>10 |
|                                                     | 800 SEM                                                                                                    |                           | 300 SEM                 |                    | 30          | 0       |
|                                                     |                                                                                                    |                           | 0.12                    |                    |             |         |
|                                                     | 42                                                                                                    |                           | 200 SD<br>62            |                    | 201         | 9       |
|                                                     | - 600 Min                                                                                                    |                           | 100 Min                 |                    | 10          | 0       |
| Date:<br>11-Mar-2015                                | 500 2/0<br>500 Max                                                                                             |                           | 0 0<br>Max              |                    | 0           |         |
| Time First                                          | 400 447/447                                                                                                    |                           | -100 128                |                    | -10         | 0       |
| Time:                                               | . Width                                                                                                    |                           | Width -200 488          |                    | -20         |         |
| 10:22:41                                            | The second second second second second second second second second second second second second second second s |                           | 11-1-1-1                |                    | •           |         |
| 00:19:01<br>Time Last                               | 200 Height<br>1792                                                                                             |                           | -300 Height<br>539      |                    | -30         | 00      |
|                                                     | 100 Points<br>2625984                                                                                          |                           | -400 Points<br>263032   |                    | -40         | 00 F    |
|                                                     | 0 2023904                                                                                                    |                           | -500                    |                    | -50         | .0 4    |
| elect Photos                                        |                                                                                                    | Controls                  |                         |                    |             | -       |
| Actual Photo                                        | O Show First Photo                                                                                             | Manual                    | Select as Reference     | Color Span TiVi    | 1000        |         |
| c_artOccI-0201.jpg                                  | Show Last Photo                                                                                                | mariour                   | Reference Photo ROI1    |                    |             |         |
| First Photo<br>c artOccI-0001.jpg                   | First Photo                                                                                                    |                           | Reference Photo ROI2    | Color Span Oxy     | 1000        |         |
| Last Photo                                          | Pasc Piloto                                                                                                    | Automatic                 | Adaptive Reference ROI2 |                    |             |         |
| Last Photo<br>c_artOccl-0201.jpg                    | Last Photo                                                                                                    |                           |                         | Color Span DeOxy   | 1000        |         |
| Reference Photo                                     | Step                                                                                                    | Pause                     | Show ROI                |                    |             | _       |
|                                                     | 1                                                                                                    |                           |                         | x: x1: 9           | 52 x2: 143  | 9       |
|                                                     |                                                                                                    | Abort                     | Refresh                 | y: y1: 1           | 152 y2: 169 | 0       |
| Clear All Reverse                                   | Step                                                                                                    | Paper                     |                         |                    |             |         |

9. Select **Display Curves** in the pull-down menu to display the average changes in oxy- and deoxy-haemoglobin values within the (white) measurement region of interest (with respect to the average values within the same region of interest in the first photo in the sequence) in a separate window.

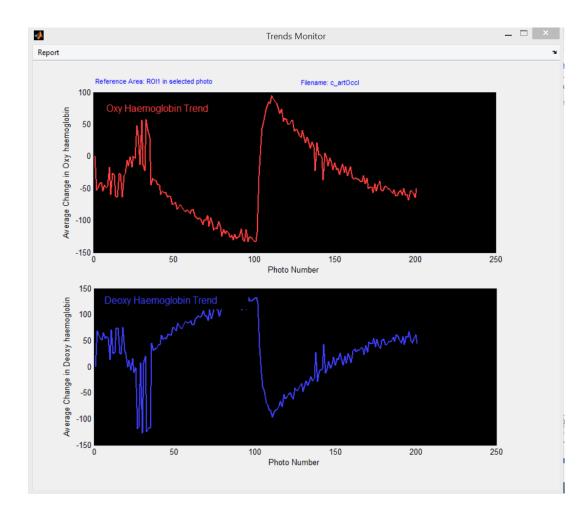

- 10. At photo number 25 a pressure cuff around the ankle was inflated to above systolic pressure. At this point in time the oxy-haemoglobin concentration starts to decrease while the deoxy-haemoglobin concentration starts to increase. At photo number 100 the cuff is deflated and the reactive hypeaemia phase commences. The oxy-haemoglobin concentration increases steeply as oxygenated blood enters the tissue and is thereafter successively reduced. The deoxy-haemoglobin curve displays the inverse pattern.
- 11. Click the **Refresh** button to delete the regions of interest and draw two new regions of interest one in each foot.

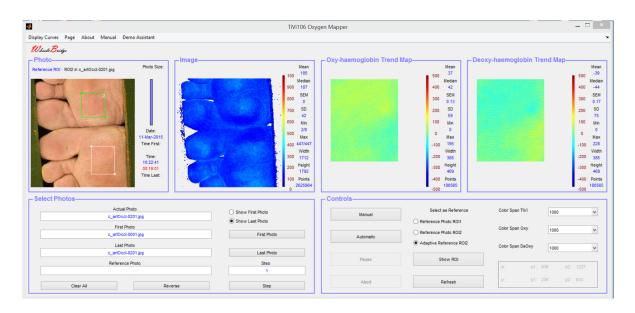

- 12. Note that the **Adaptive Reference ROI2** radio-button is automatically checked indicating that the system will now use the values within the white region of interest as measurement values and values within the green region of interest as reference values in each photo in the sequence.
- 13. Click the Automatic button to scan through the photos in the sequence.

|                                                                                                    | TiVi106 Oxyg                                                                                                    | gen Mapper                |                                                                                                    |                    | -                                                                              |                                                                                                    |
|----------------------------------------------------------------------------------------------------|----------------------------------------------------------------------------------------------------|---------------------------|----------------------------------------------------------------------------------------------------|--------------------|--------------------------------------------------------------------------------|----------------------------------------------------------------------------------------------------|
| splay Curves Page About Manual Demo Assistant                                                          |                                                                                                    |                           |                                                                                                    |                    |                                                                                |                                                                                                    |
| Whate Bridge           Photo           Reference ROI: ROI2 in c_artOccl-0201.jpg           Photo Size: | Mean                                                                                                    | - Oxy-haemoglobin Trend N | Mean                                                                                                    | xy-haemoglobin Tre |                                                                                | Mea<br>-3                                                                                                    |
| Der<br>I Marzist<br>Tree Fast<br>Tree Last                                                             | 100 105<br>Median<br>500 157<br>500 524<br>500 524<br>500 |                           | S00         37           400         42           300         85M           300         59           100         Mn           0         Max           -100         155           -300         469           -300         469           -400         Perints           -500         10565 |                    | 500<br>401<br>300<br>200<br>101<br>0<br>-10<br>-20<br>-30<br>-30<br>-40<br>-55 | 0 Med<br>0 -44<br>0 0.1<br>0 SE<br>0 0.1<br>0 SE<br>0 0 Min<br>0 0<br>0 Ma<br>0 22<br>Wid<br>0 38<br>0 Heig<br>46<br>0 Point<br>1805 |
| Select Photos                                                                                          |                                                                                                    | Controls                  |                                                                                                    |                    |                                                                                |                                                                                                    |
| Actual Photo                                                                                           | O Show First Photo                                                                                                    | Manual                    | Select as Reference                                                                                                    | Color Span TIVi    | 1000                                                                           | v                                                                                                    |
| c_artOccl-0201.jpg First Photo c_artOccl-0001.jpg                                                      | Show Last Photo     First Photo                                                                                                    |                           | Reference Photo ROI1     Reference Photo ROI2                                                                                                    | Color Span Oxy     | 1000                                                                           | ~                                                                                                    |
| Last Photo<br>c_artOccl-0201.jpg                                                                       | Last Photo                                                                                                    | Automatic                 | Adaptive Reference R0I2                                                                                                    | Color Span DeOxy   | 1000                                                                           | ~                                                                                                    |
| Reference Photo                                                                                        | Step                                                                                                    | Pause                     | Show ROI                                                                                                    | x xt: 4            | 830 x2: 122                                                                    |                                                                                                    |
|                                                                                                    | 1                                                                                                    |                           |                                                                                                    |                    |                                                                                |                                                                                                    |
| Clear All Reverse                                                                                      | Step                                                                                                    | Abort                     | Refresh                                                                                                    | y: y1: 3           | 236 y2: 633                                                                    |                                                                                                    |

14. Select **Display Curves** in the pull-down menu to display the curves in a separate window. Note the movement artefacts in the measurement curve are balanced out by the same artefacts in the reference curve (the latter based on region of interest values in the reference foot not subjected to arterial occlusion).

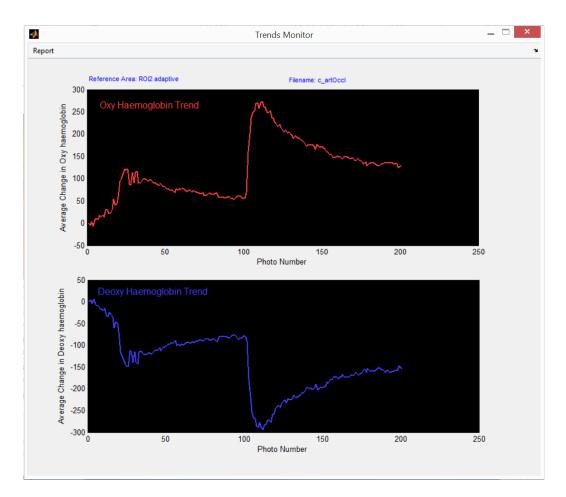

15. Select **Movie Page** from the **Page** pull-down menu. Click the **Create Movie** button to create a movie.

|                                                       | TiVi106 Oxyg       | gen Mapper                  |                    |                            |                   |
|-------------------------------------------------------|--------------------|-----------------------------|--------------------|----------------------------|-------------------|
| splay Curves Page About Manual Demo Assistant         |                    |                             |                    |                            |                   |
| Wheels Bridge                                         |                    |                             |                    |                            |                   |
| Photo                                                 |                    | - Oxy-haemoglobin Trend Map |                    | Deoxy-haemoglobin Trend Ma | p                 |
| Reference ROI: ROI2 in c_artOccI-0201.jpg Photo Size: | Mean 185           |                             | Mean<br>37         |                            | Mean<br>-39       |
|                                                       | 100 105<br>Median  |                             | 500 Median         |                            | 500 Media         |
|                                                       | 900 187            |                             | 400 42             |                            | 400 -44           |
| 2                                                     |                    |                             | 300 SEM<br>0.13    |                            | 300 SEM           |
|                                                       | 700 SD             |                             | 200 SD             |                            | 200 SD            |
|                                                       | - 42<br>. 600 Min  |                             | 59<br>100 Min      |                            | 75<br>100 Min     |
| Date:<br>11-Mar-2015                                  | 2/0                |                             | 0                  |                            | 0                 |
|                                                       | 500 Max            |                             | 0<br>Max           |                            | 0<br>Max          |
| Time First:                                           | 400 447/447        |                             | -100 195<br>Width  |                            | -100 228<br>Widt  |
| Time:<br>10.22.41                                     | 300 1712           |                             | -200 385           |                            | -200 385          |
| 00:19:01                                              | 200 Height<br>1792 |                             | -300 Height<br>469 |                            | -300 Heigh<br>469 |
| Time Last:                                            | 100 Points         |                             | -400 Points        |                            | -400 Point        |
|                                                       | 2625984            |                             | -500 180565        |                            | -500              |
| Select Photos                                         |                    | Movie                       |                    |                            |                   |
| Actual Photo                                          | O Show First Photo |                             |                    | 0                          |                   |
| c_artOccl-0201.jpg                                    | Show Last Photo    | Create Movie                | Interpol Movie     | ● TMI                      |                   |
| First Photo                                           | First Photo        | create movie                | interpor movie     | Oxy                        |                   |
| c_artOcci-0001.jpg                                    | First Photo        |                             |                    | 0,                         |                   |
| Last Photo<br>c_artOccl-0201.jpg                      | Last Photo         | Load Movie                  | Start Movie        | O DeOxy                    |                   |
| Reference Photo                                       | Step               |                             |                    | Speed                      |                   |
| Reference Prioro                                      | 1                  | Save Movie                  | Abort              | 4                          | 10                |
|                                                       |                    |                             |                    |                            |                   |
| Clear All Reverse                                     | Step               |                             |                    |                            |                   |

16. Check the TiVi radio-button and click the Start Movie button to start the TiVi-movie.

- 17. Check the **Oxy radio**-button and click the **Start Movie** button to start the Oxy-movie.
- 18. Click the **Save Movie** button to save the created movies (TiVi, Oxy and Deoxy).
- 19. This completes the **GETTING STARTED** section.

# 4. DETAILED DESCRIPTION

## The TiVi106 Oxygen Mapper main window

| 1                                                                                                    |                                                                                                    |                                   | TiVi106 Oxyg                                                                                                    | en Mapper                  |                                                                                                    |                      | -       | -                                                                                        |
|----------------------------------------------------------------------------------------------------|----------------------------------------------------------------------------------------------------|-----------------------------------|----------------------------------------------------------------------------------------------------|----------------------------|----------------------------------------------------------------------------------------------------|----------------------|---------|------------------------------------------------------------------------------------------|
|                                                                                                    | noto<br>3x2593                                                                                                    | -4 - <sup>10</sup>                |                                                                                                    | – Oxy-haemoglobin Trend Ma | D<br>Mean<br>500 0<br>Medan<br>400 -8<br>55M<br>55M<br>55M<br>55M<br>55M<br>55M<br>55M<br>55                              | oxy-haemoglobin Trer |         | Mes<br>500 0<br>Medi<br>400 -10<br>300 2.0                                               |
| 22.4.4<br>072<br>07<br>07<br>08<br>07<br>07<br>08<br>07<br>08<br>07<br>08<br>07<br>08<br>07<br>08<br>07<br>08<br>07<br>08<br>07<br>08<br>07<br>07<br>08<br>07<br>07<br>07<br>07<br>07<br>07<br>07<br>07<br>07<br>07<br>07<br>07<br>07 | ste:<br>sy-2012<br>6 Fast<br>38.14<br>38.14<br>28.14<br>28.14 |                                   | 700 SD<br>140<br>600 Min<br>2/0<br>500 Max<br>4001303/1303<br>Weith<br>300 433<br>200 Height<br>208<br>100 Points<br>116044 |                            | 200 120<br>125<br>100 Min<br>0 Max<br>-100 435<br>Width<br>-200 69<br>-300 Height<br>41<br>41<br>-400 Pends<br>-400 Pends |                      |         | 200 SI<br>100 Mi<br>0 Ma<br>-100 34<br>-200 69<br>-300 Helig<br>4'<br>-400 Point<br>-500 |
| Select Photos                                                                                                    |                                                                                                    | 0                                 |                                                                                                    | - Select Photos-           | Select as Reference Photo                                                                                                 | Color Span TiVi      | [       | _                                                                                        |
| wound-0001.jpg<br>First Photo                                                                                                    |                                                                                                    | Show First Photo  Show Last Photo |                                                                                                    | Manual                     | Reference Photo ROI1                                                                                                    | Color Span Oxy       | 1000    | ~                                                                                        |
| Last Photo                                                                                                    |                                                                                                    | First Photo                       |                                                                                                    | Automatic                  | Reference Photo ROI2     Adaptive Reference ROI2                                                                          | Color Span DeOxy     | 1000    | ~                                                                                        |
| wound-0001.jpg<br>Reference Photo                                                                                                    |                                                                                                    | Last Photo<br>Step<br>1           |                                                                                                    | Pause                      | Show ROI                                                                                                    | x: x1: 12            | 2 x2: 4 | 22                                                                                       |
| Clear All                                                                                                    | Reverse                                                                                                    | Step                              |                                                                                                    | Abort                      | Refresh                                                                                                    | y: y1: 13            | 3 y2: 2 |                                                                                          |

## **Photo Panel**

- 1. Uploaded photo in which one or two regions of interest can be drawn. **ROI1** is always the measurement region of interest and **ROI2** is the reference region of interest.
- 2. Reference ROI text displays the ROI selected and the name of the reference photo.
- 3. **Photo size** indicates the size of the photo in pixels.
- 4. Bargraph indicator displays the relative photo number.
- 5. **Date and Time** displays the date of photo capture, time of first photo, time of actual photo, elapsed time from first photo and time of last photo.

#### **Image Panel**

- 1. TiVi-mage showing the local concentration of red blood cells corresponding to the displayed photo.
- 2. Color indicator scale.
- 3. Statistical image data.

# **Oxy-haemoglobin Trend Map**

- 1. Relative Oxy-haemoglobin image corresponding to the **ROI1** image.
- 2. Color indicator scale.
- 3. Statistical Oxy-haemoglobin image data.

## **Deoxy-haemoglobin Trend Map**

- 1. Relative Deoxy-haemoglobin image corresponding to the **ROI1** image.
- 2. Color indicator scale.
- 3. Statistical Deoxy-haemoglobin image data.

## Select Photos Panel

- 1. Actual Photo edit box to set and display the name of the actual photo.
- 2. First Photo edit box displays the name of the first photo in the sequence selected.
- 3. Last Photo edit box displays the name of the last photo in the sequence selected.
- 4. **Reference Photo** edit box displays the name of the reference photo selected.
- 5. Show First Photo radio-button check to display the first photo.
- 6. Show Last Photo radio-button check to display the last photo.
- 7. **First Photo** button click to select the first photo in the sequence.
- 8. Last Photo button click to select the last photo in the sequence.
- 9. **Step** edit box to set and display the step in processed photos.
- 10. **Step** button click to increment or decrement the step value.
- 11. **Reverse / Forward** button click to set decrement or increment step.
- 12. Clear All click to clear all settings and images.

# **Control Panel (in Main Page mode)**

- 1. **Manual** button click to display the next photo and corresponding images in the sequence.
- 2. Automatic button click to automatically scan through all photos in a sequence.
- 3. **Pause / Continue** button click to pause or continue the automatic scan through procedure.
- 4. **Abort** button click to halt the scan through procedure.
- 5. **Reference Photo ROI1** radio-button click to use region of interest number 1 as reference. This radio-button is automatically enabled if only a single region of interest is drawn.
- 6. **Reference Photo ROI2** radio-button click to use region of interest number 2 in the actual photo displayed as reference (while region of interest number one is the measurement region of interest).
- 7. Adaptive Reference ROI2 radio-button click to use region of interest number 2 adaptively in the presently displayed photo as reference (while region number one is the measurement region of interest). This radio-button is automatically enabled if two regions of interest are drawn.
- 8. Show ROI button click to display the region of interest (ROI).
- 9. **Refresh** button click to delete ROIs.
- 10. Color Span TiVi pull-down menu to select the color scale of the TiVi-image.
- 11. Color Span Oxy pull-down menu to select the color scale of the oxy-haemoglobin image.
- 12. **Color Span DeOxy** pull-down menu to select the color scale of the deoxy-haemoglobin image.
- 13. x-y panel displays the coordinates of the actual region of interest.

# Movie Panel (in Movie Page mode)

|                                                                                                    |                                                                                        | TiVi106 Oxyg                                                                                                    | jen Mapper                                   |                                                                                                    |                              | _ 🗆 🗙                                                                                                    |
|----------------------------------------------------------------------------------------------------|----------------------------------------------------------------------------------------|----------------------------------------------------------------------------------------------------|----------------------------------------------|----------------------------------------------------------------------------------------------------|------------------------------|----------------------------------------------------------------------------------------------------|
| Display Curves Page About Manual Demo                                                                                   | Assistant                                                                              |                                                                                                    |                                              |                                                                                                    |                              | 3                                                                                                    |
| Disploy Curves Page About Manual Demo<br>Wata Budge<br>Photo<br>Reference ROI: ROB in c_artDeck3201 jpg                 | Photo Size:<br>Date:<br>11-14ar-2015<br>There First:<br>Time:<br>00:1901<br>Time Last: | Mean<br>100 Median<br>000 187<br>00 52M<br>00 52M<br>00 52M<br>700 52<br>400 Min<br>200 Max<br>400 447/447<br>400 447/447<br>400 447/447<br>200 Max<br>400 17/12<br>200 Height<br>1792<br>100 Perits | - Oxy-haemoglobin Trend Map-                 | Mean           500         37           500         613           200         50           59         59           100         Max           -100         155           Vidm         -200           -200         355           -300         469           -400         Petrids | Deoxy-haemoglobin Trend Map— | Mean           500         -39           Median         40           400         -44           300         0.17           200         SD           100         Min           0         0           -200         385           -300         Height           -400         Points |
| Select Photos<br>Actual Phot<br>e_wrloce400<br>e_wrloce400<br>e_wrloce400<br>e_wrloce400<br>Reference Phot<br>Clear All | 1 jag                                                                                  | Show First Photo     Show Last Photo     Last Photo     Steo     t     Step                                                                                                    | Create Movie      Load Movie      Save Movie | Interpol Movie                                                                                                    | TM  Ony  Opeoxy  Speed       | 10                                                                                                    |

- 1. Create Movie button click to create a movie.
- 2. Load Movie button click to load a movie from disc.
- 3. Save Movie button click to save the created movie to disc.
- 4. **Interpol Movie** button click to create an interpolated movie (the length of the movie can be determined by the user which is beneficial when creating a Power Point presentation).
- 5. Start Movie button click to start a selected movie.
- 6. **Abort** button clisk to abort the generation of a movie.
- 7. TiVi radio-button select to display the TiVi movie.
- 8. Oxy radio-button select to display the Oxy movie.
- 9. **DeOxy** radio-button select to display the DeOxy movie.
- 10. **Speed** slider to set the delay between frames in a movie.
- 11. Speed edit displays the set delay between frames.

## **Pull-down menus**

- 1. **Display curves** pull-down menu displays the oxy-haemoglobin and deoxyhaemoglobin curves in a separate window after all photo have been scanned through to calculate the individual values. This window includes a pull-down menu for printing out a one-page **Report.**
- 2. Page pull-down menu select Main Page or Movie Page.
- 3. **About** pull-down menu displays information about the *TiVi106 Oxygen Mapper* toolbox.
- 4. **Manual** pull-down menu displays the online *TiVi106 Oxygen Mapper* manual.
- 5. **Demo-Assistant** pull-down menu select to display on line help through the Demo Assistant.
- 6. **Export Data** pull-down menu click to export the oxy-and deoxy-haemoglobin curves data to an *Excel* document (in *Curves* window).
- 7. **Report** pull-down menu click to generate a printable report (in *Curves* window).